## ブラウザ版 **Outlook** メールアカウント切替手順書

OWA (ブラウザ版 Outlook) をご利用の方のみ、こちらの手順を実施ください。

本手順は、ブラウザ版 Outlook において、新メールアドレス(@c2c.ac.jp)ヘアカウント を切り替える手順を説明します。

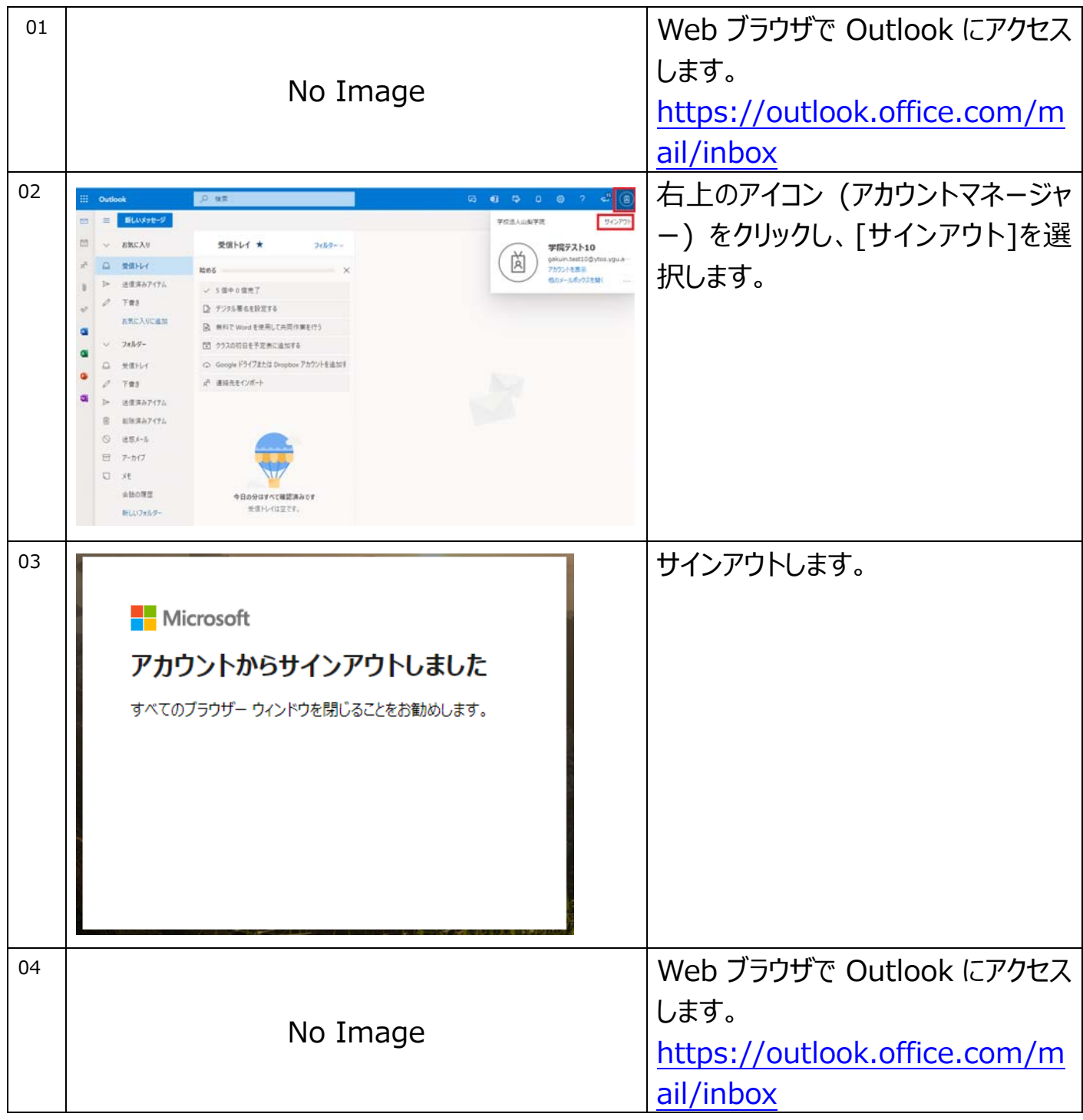

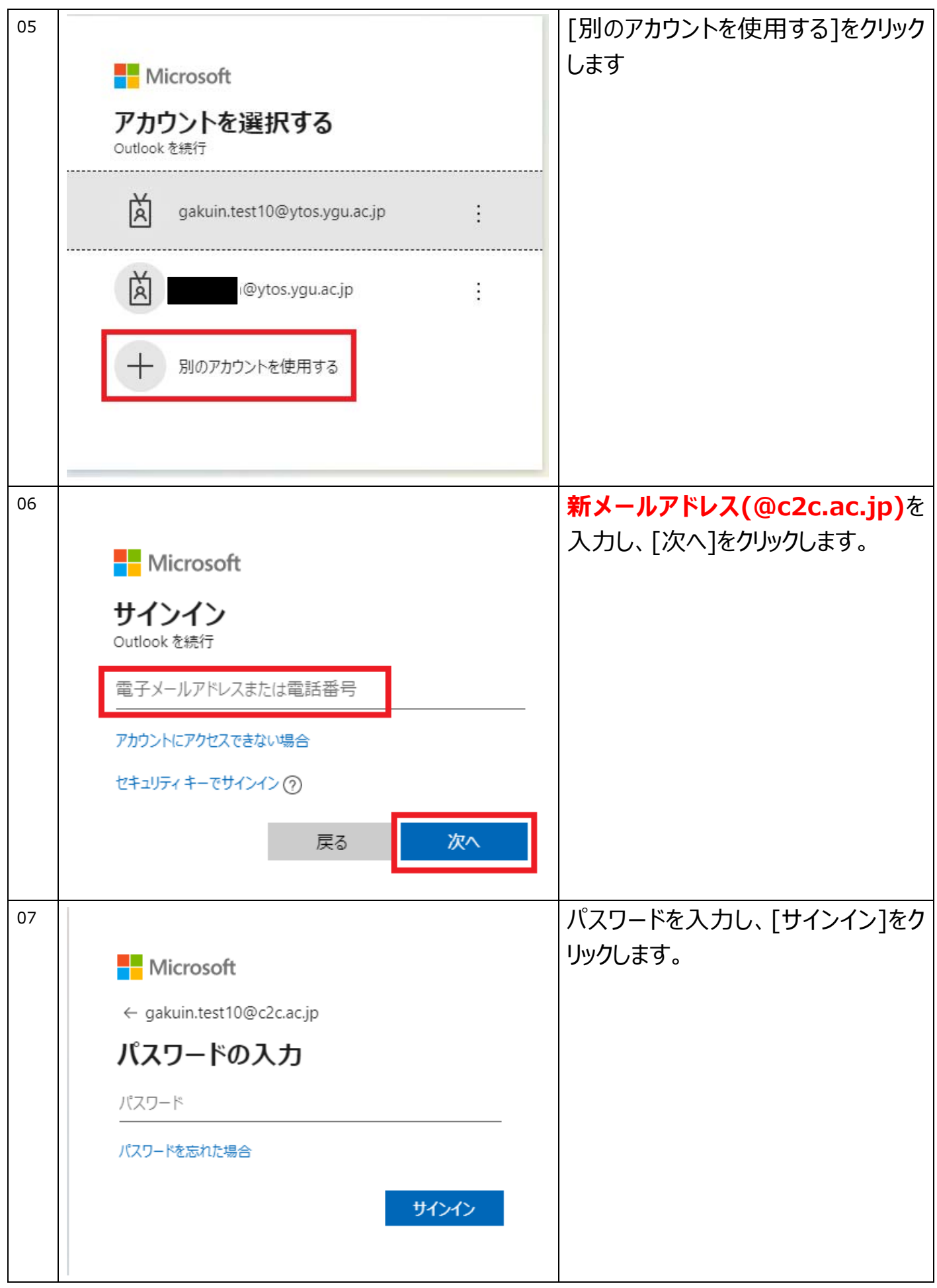

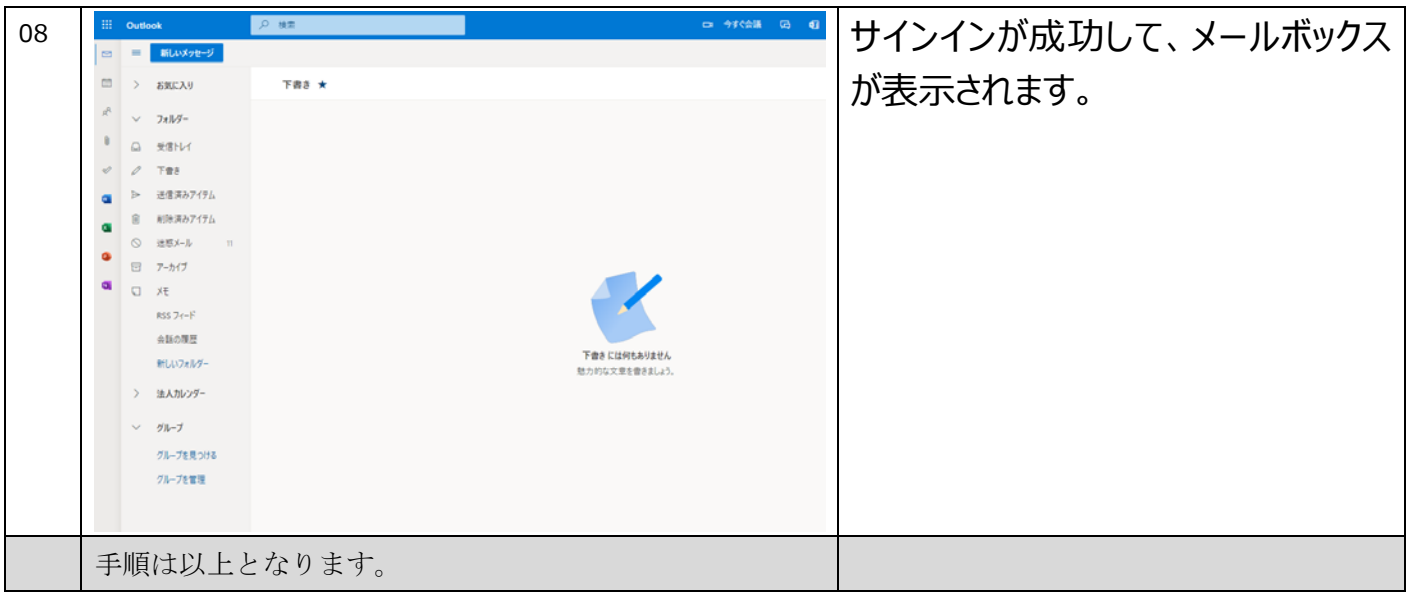